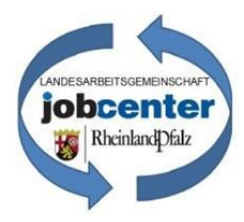

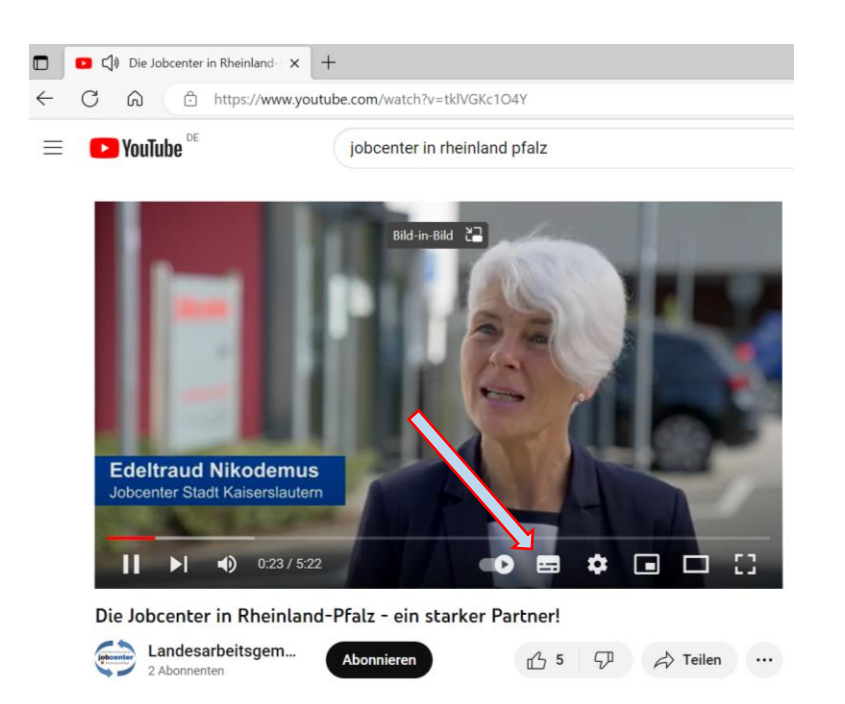

## 1. Aktivieren Sie den Button "Untertitel"

- 2. Klicken Sie auf den Button "Einstellungen"
- 3. Wählen Sie "Untertitel" aus.

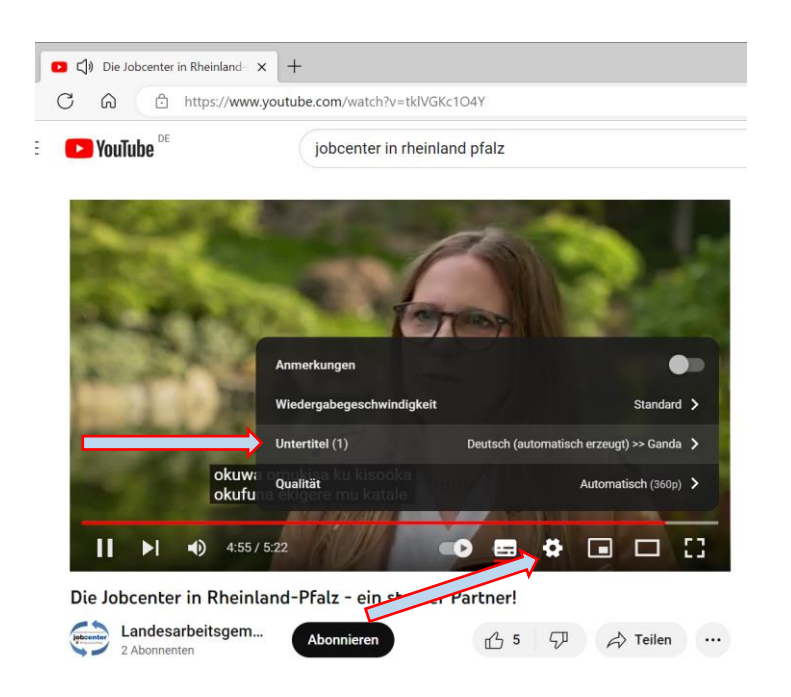

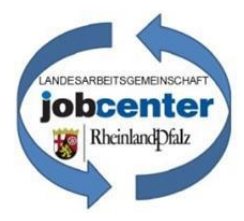

4. **Klicken Sie auf "Automatisch übersetzen"** 

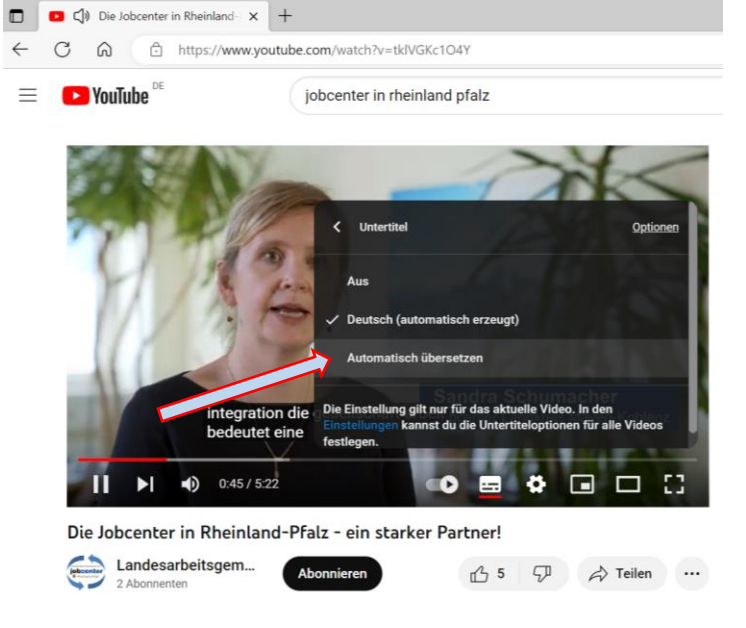

**5. Wählen Sie die gewünschte Sprache aus. Ende.**

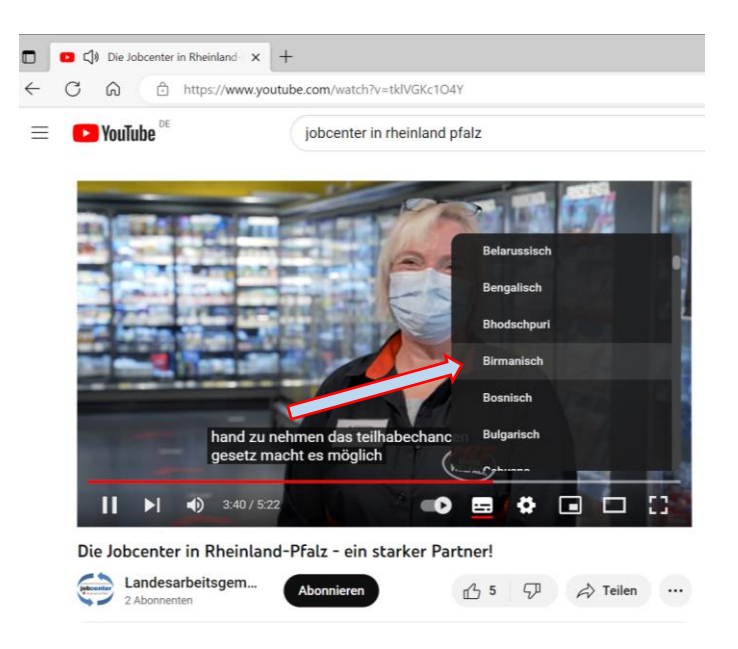